## **The Main View Screen**

The Main View Screen is also the Horizons Program window on the Host Computer. From the Main View Screen, the Host can select the mission for the players to attempt. The Main View Screen will have the mission briefing when you start your mission, and then provide a forward view out of the Horizons. The [Communications officer](http://wiki.starshiphorizons.com/gameplay:stations:operations) can control the view from a set of camera options, and the [Flight](http://wiki.starshiphorizons.com/gameplay:stations:flight), [Tactical,](http://wiki.starshiphorizons.com/gameplay:stations:tactical) and [Science](http://wiki.starshiphorizons.com/gameplay:stations:science) officers can put their selected target on screen.

## **Camera Views**

**Forward** The main Bridge view

**Bridge Port** Port view from the Bridge

**Bridge Starboard** Starboard view from the Bridge

**Astern** Astern (Rear) view from the Bridge

**Landing Bay** View of the main Landing Bay

**Outer Cinema 1** Three-Quarter view

**Outer Cinema 2** View from Front

**Outer Cinema 3** View from Port side

**Outer Cinema 4** View from Overhead

**Outer Cinema 5** View from Behind the vessel

## **On Screen**

From: <http://wiki.starshiphorizons.com/>- **Starship Horizons Wiki**

Permanent link: **[http://wiki.starshiphorizons.com/gameplay:main\\_screen?rev=1621023520](http://wiki.starshiphorizons.com/gameplay:main_screen?rev=1621023520)**

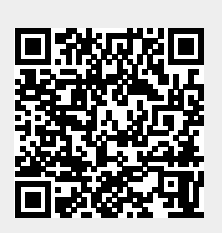

Last update: **2021/05/14 20:18**